## 岡山県継続検査用確認

システム

操作マニュアル

利用者ページ

第 1 版

岡山県

## 目次

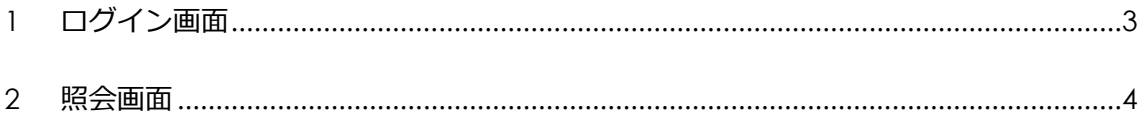

## <span id="page-2-0"></span>1 ログイン画面

アドレス欄に岡山県継続検査用確認システムの URL (https://okajnks.jp/) を入力します。

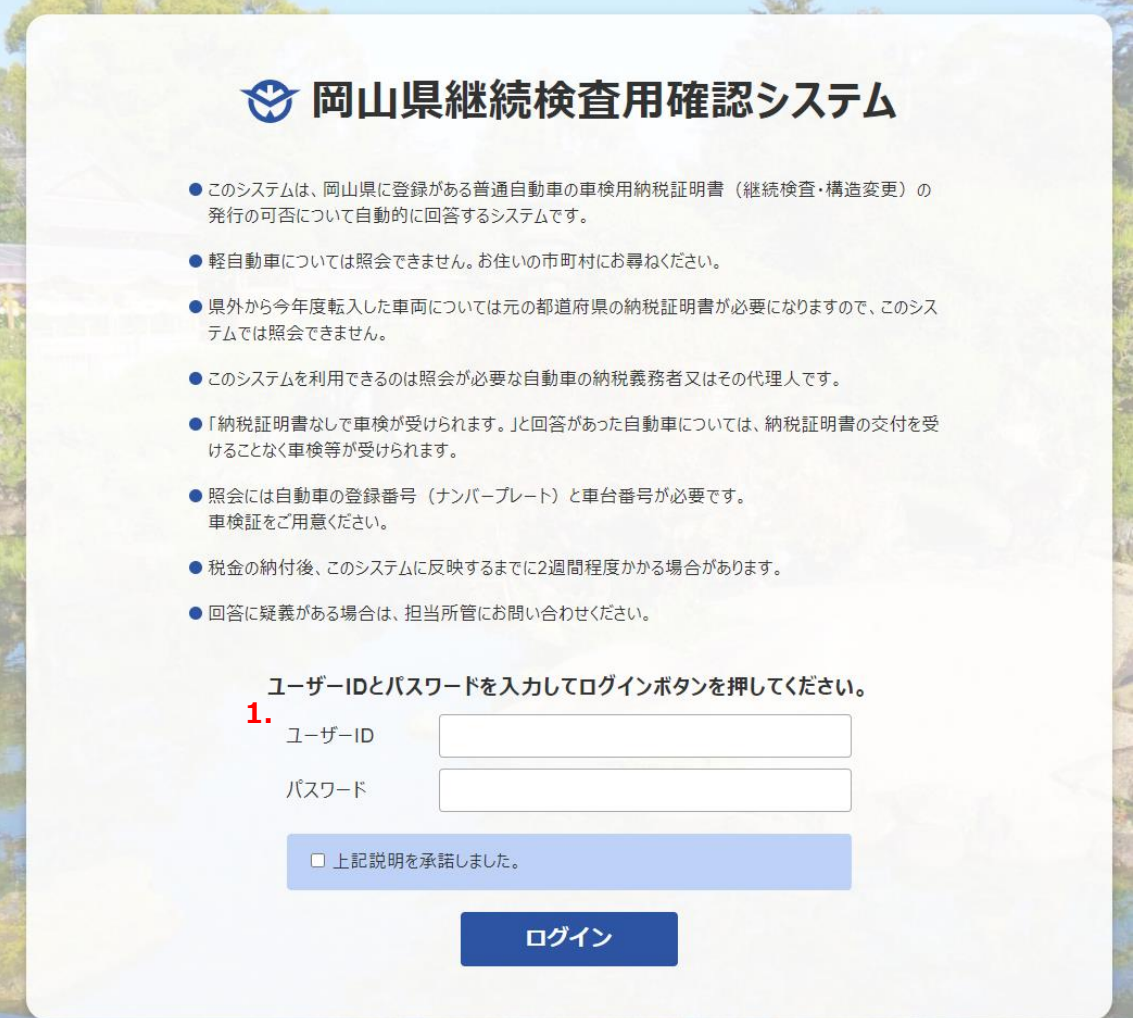

「ユーザーID」と「パスワード」を入力し、「上記の説明を承諾しました。」にチェックを つけた後、「ログイン」ボタンを押すことでログイン出来ます。

## <span id="page-3-0"></span>2 照会画面

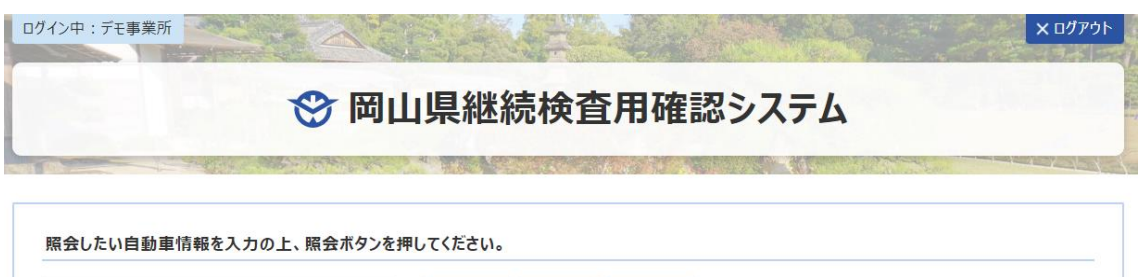

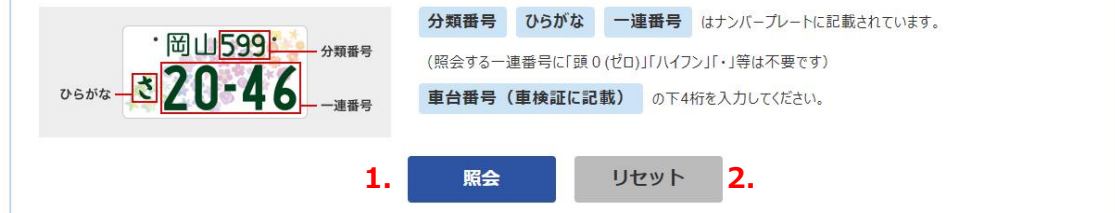

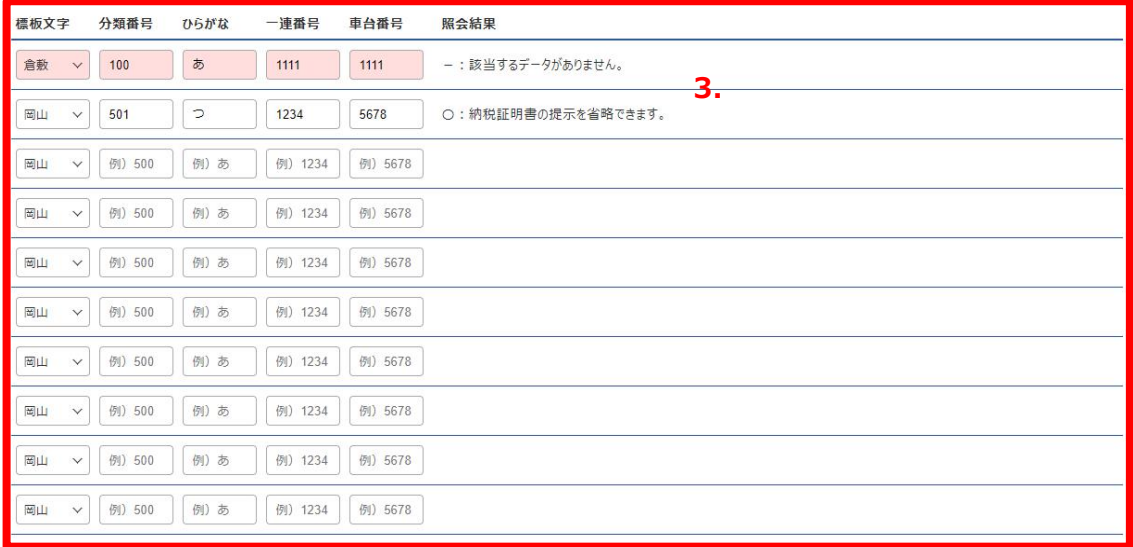

© 2024 Okayama Prefecture.

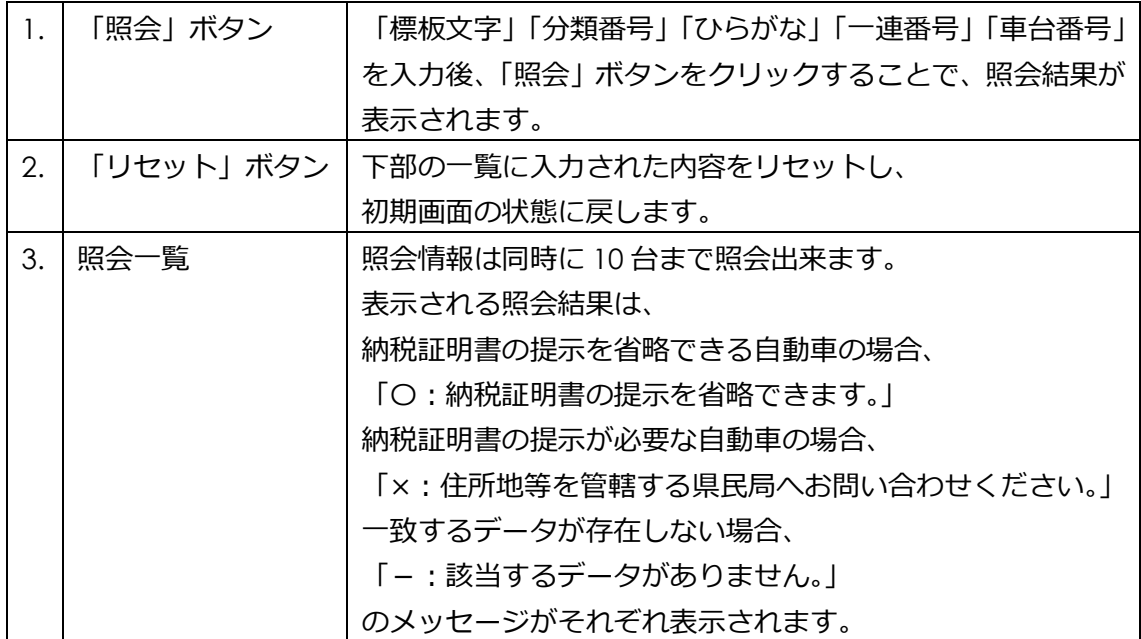